# **Manual för att uppdatera enhetsinformation på 1177.se**

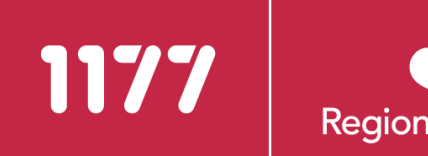

# **Manualen vänder sig till dig som registrerar information i HSA-katalogen för att uppdatera enhetsinformation på kontaktsidorna på 1177.se.**

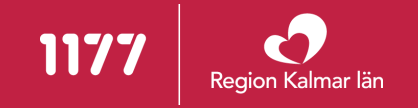

### **Kontaktsida på 1177.se**

- Kontaktsidorna på 1177.se innehåller information till invånarna bland annat om mottagningens utbud, öppettider, telefonnummer och hur man tar sig till mottagningen.
- I Region Kalmar län ska **varje vårdenhet som har patientkontakt** visa upp en kontaktsida på webbplatsen 1177.se - med aktuell information om det som patienter eller närstående behöver veta när de ska besöka eller kontakta er.
- Att ha ett välfyllt kontaktkort innebär att målgruppen kan få information om sådant som de annars hör av sig till er vårdenhet om.

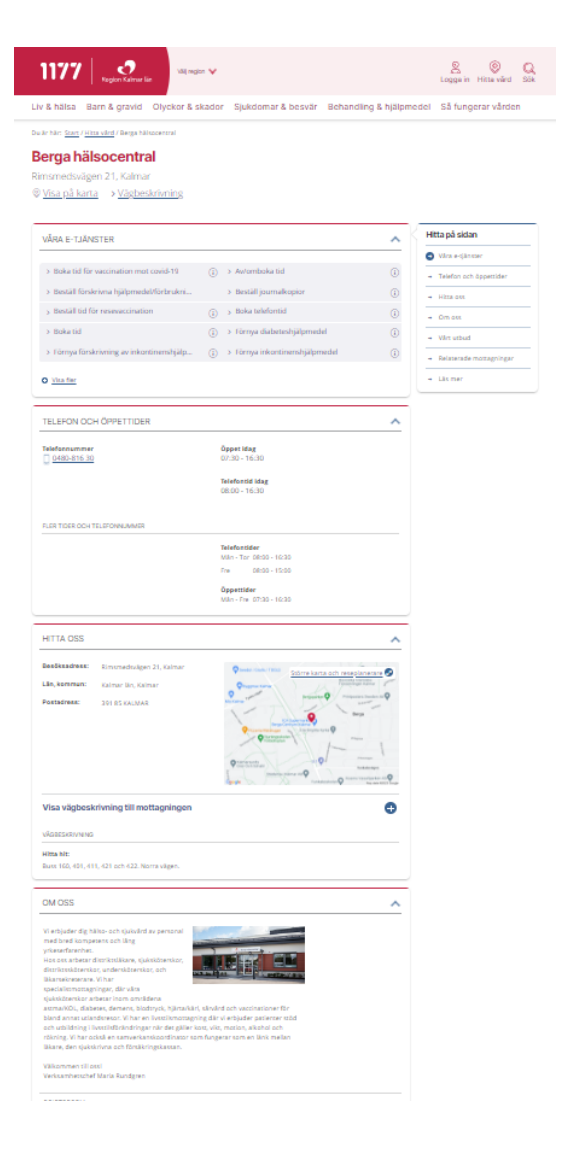

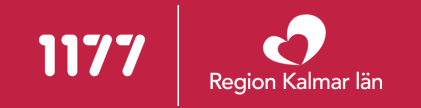

### **Vilka verksamheter ska ha en kontaktsida på 1177.se?**

- Alla vårdverksamheter som patient eller närstående kontaktar via:
	- telefon
	- e-tjänster
	- fysiska besök

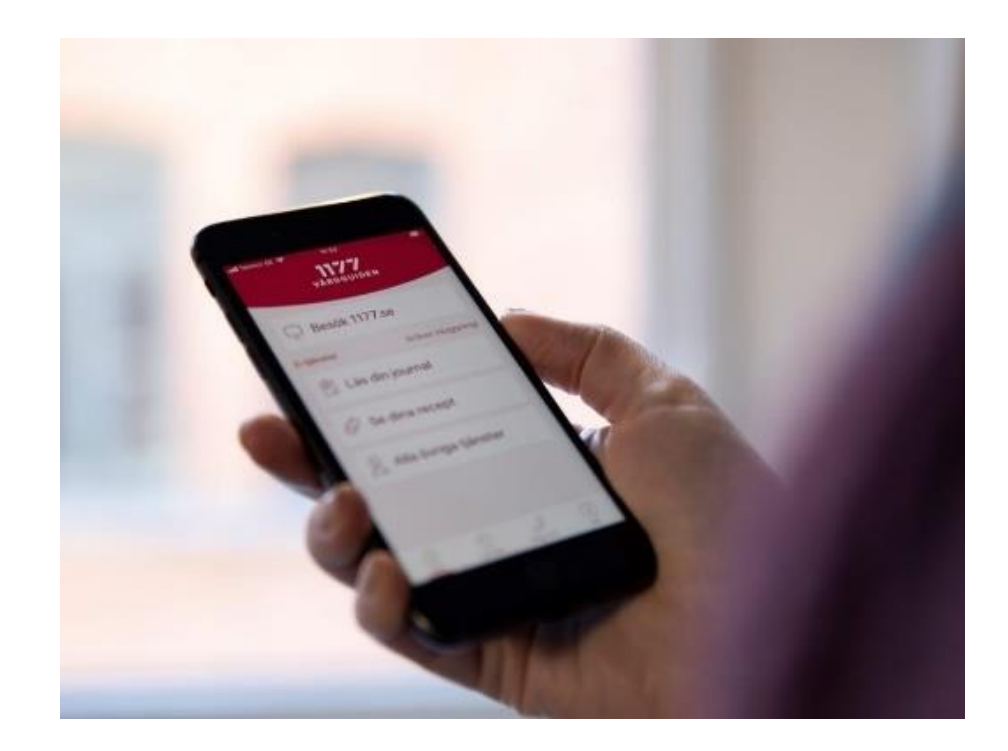

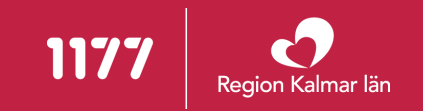

### **Vem uppdaterar kontaktsidan på 1177.se?**

- Administratörer i HSA-katalogen uppdaterar kontaktsidan på 1177.se. HSA-adminstratörer finns utsedda inom respektive verksamhet.
	- (Privata vårdgivares kontaktsidor uppdateras genom kontakt med [Supportcenter](https://navet.regionkalmar.se/stod-och-service/support-och-felanmalan/supportcenter-vardsystem/) [vårdsystem\).](https://navet.regionkalmar.se/stod-och-service/support-och-felanmalan/supportcenter-vardsystem/)
- Begäran om behörighet för att administrera i HSA-katalogen görs i Behörighetsportalen av ansvarig chef för den verksamhet behörigheten ska gälla för.
- Varje verksamhet är själv ansvarig för att hålla sin information uppdaterad och aktuell.
- → [Se lista över utbildade HSA-administratörer och läs mer om behörigheter till HSA-katalogen](https://navet.regionkalmar.se/stod-och-service/datorer-och-programvaror/programvaror/hsa-katalogen/#heading-0)

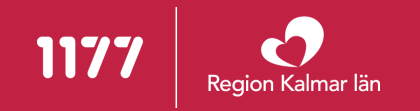

### **Logga in och redigera mottagningen i HSA-katalogen**

- Om du är HSA-administratör:
	- Logga in i HSA-Admin.
	- Genom att högerklicka på din enhet i strukturen i HSA-katalogen, når du menyvalet "Redigera" och undermenyn "HSA enhet".
	- Nu kan du redigera de olika delarna av din kontaktsida på 1177.se.
		- Information om din enhet uppdateras även på andra webbplatser som hämtar information från HSA-katalogen, till exempel vårt intranät.

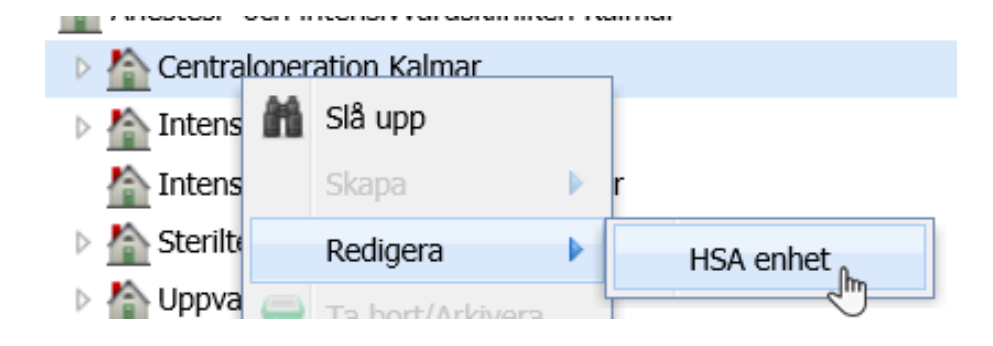

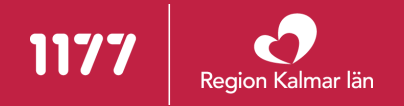

### **Tips för att redigera mottagningen i HSA-katalogen**

- När fliken "Redigera HSA enhet" har öppnats finns "Genvägar" i kolumnen till höger. Där finns möjlighet att hoppa mellan de olika rubrikerna som du önskar redigera.
- Klicka på en fältrubrik eller direkt i fältet så visas en hjälptext i kolumnen till höger, "Hjälp och exempel".

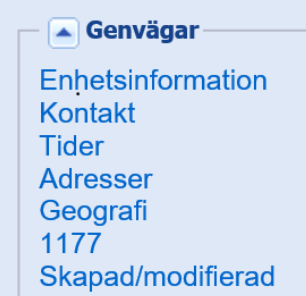

#### - Hjälp och exempel

#### **Besöksadress**

Skriv besöksadress som gatuadress med gatunummer samt ort. I detta fält bör inte annan information relaterad till besöksadressen skrivas.

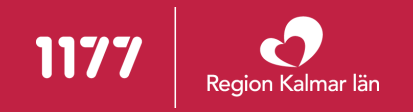

## **Vi kommer nu att gå igenom hela kontaktsidan för att förklara hur du uppdaterar den på bästa sätt.**

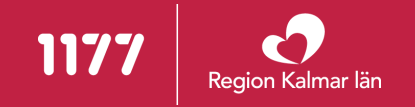

## **Innehållsförteckning**

- 1. [Enhetsnamn](#page-9-0)
- 4. [Bild](#page-15-0)
- 7. [Karta och koordinater](#page-25-0)
- 10. [Telefontider](#page-19-0)
- 13. [För dig som ska besöka någon](#page-32-0)
- 16. [Läs mer på 1177.se](#page-38-0)
- 2. [Våra e-tjänster](#page-10-0)
- 5. [Besöksadress](#page-16-0)
- 8. [Vägbeskrivning](#page-27-0)
- 11. [Öppettider](#page-21-0)
- 14. [Tillfällig information](#page-34-0)
- 17. [Har du upptäckt ett fel?](#page-39-0)
- 3. [Om oss](#page-11-0)
- 6. [Postadress](#page-17-0)
- 9. [Telefonnummer](#page-18-0)
- 12. [Så söker du vård hos oss](#page-29-0)
- 15. [Relaterade mottagningar](#page-36-0)

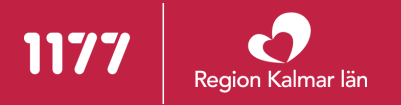

### <span id="page-9-0"></span>**Enhetsnamn**

- Enhetsnamnet ska följa Region Kalmar läns [regel för namnsättning](https://navet.regionkalmar.se/ledning-organisation/styrande-dokument/kommunikation/)  [av verksamheter.](https://navet.regionkalmar.se/ledning-organisation/styrande-dokument/kommunikation/) Detta fält kan du alltså inte själv ändra som HSA-administratör.
- Enhetsnamnet visas högst upp på kontaktsidan på 1177.se samt i träfflistan över sökresultat.

#### **På 1177.se**

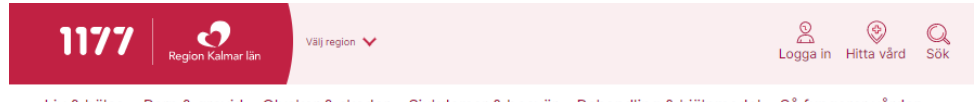

Liv & hälsa Barn & gravid Olyckor & skador Sjukdomar & besvär Behandling & hjälpmedel Så fungerar vården

Du är här: Start / Hitta vård / Berga hälsocentra

#### **Berga hälsocentral**

Rimsmedsvägen 21, Kalmar Visa på karta > Vägbeskrivning

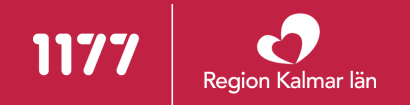

## <span id="page-10-0"></span>**Våra e-tjänster**

- Inom sektionen Våra e-tjänster presenteras de e-tjänster som finns tillgängliga på en mottagning.
- Samtliga vårdenheter inom Region Kalmar län samt vårdenheter inom hälsoval ska erbjuda sina patienter ett basutbud av e-tjänster.
- $\rightarrow$  För mer information om e-tjänsterna: 1177 e-tjänster - [Vårdgivare Region Kalmar](https://vardgivare.regionkalmar.se/etjanster)  [län](https://vardgivare.regionkalmar.se/etjanster)
- → Har du specifika frågor kring e-tjänsterna på din mottagning/avdelning går det bra att höra av dig till: [etjanster@regionkalmar.se](mailto:etjanster@regionkalmar.se)

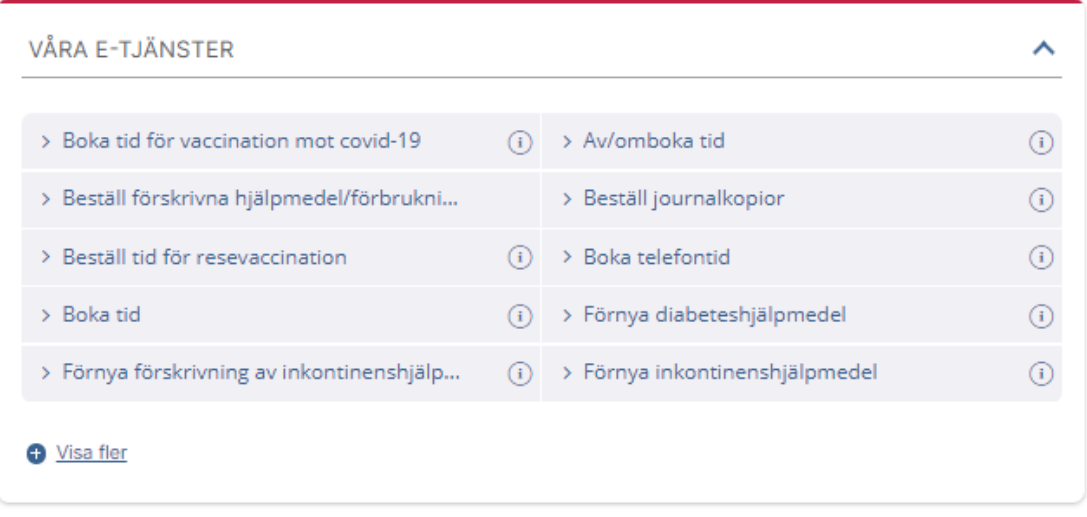

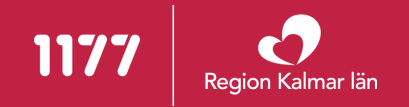

### <span id="page-11-0"></span>**Om oss – en beskrivande presentation av enheten 1/4**

- Texten under *"Beskrivning"* ska innehålla en kortfattad, beskrivande presentation av verksamheten.
- Maxlängd på text i HSA-katalogen inklusive mellanslag är 1024 tecken.
- Får du inte plats med all information går det bra att göra kompletteringar i fältet "Mer om" som finns under vyn "1177".

#### **I HSA-katalogen**

#### Fnhetsinformati Väntar du barn vänder du dig till oss för vård under graviditeten, Beskrivning: samt för stöd och råd inför att bli förälder. Är du över 23 år kan du också komma för att få råd om vilket preventivmedel som passar just dig och/eller om du behöver receptförskrivning av preventivmedel. Här tar du även det viktiga och kostnadsfria cellprovet, vilket är en hälsokontroll som alla kvinnor mellan 23-65 år kallas till  $\sqrt{2}$  1177 Mer om:

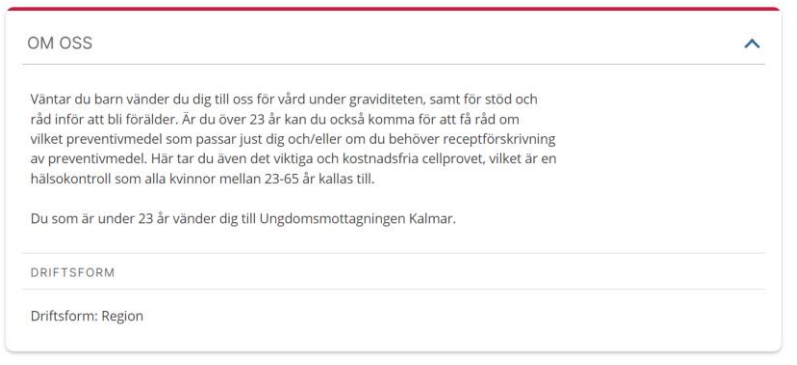

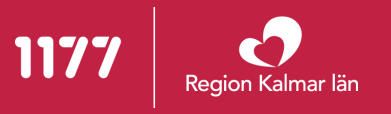

### **Om oss – formatering av texten i HSA-katalogen 2/4**

- Radbrytningar (enterslag) är tillåtna och rekommenderas att göras för att särskilja de redaktionella styckena åt. Se bara till att det inte blir fler än en radbrytning så att det blir stora mellanrum på sidan.
- Länkar eller fetstil går inte att göra.
- Du får inte ange telefonnummer, öppettider och liknande information i "Beskrivning". Det finns det andra attribut i HSA-katalogen avsedda för.

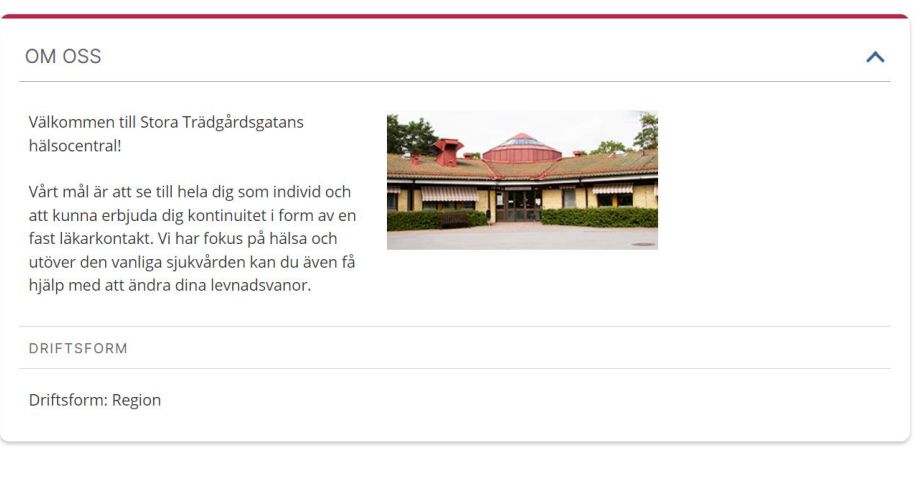

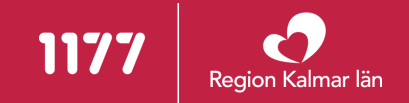

### **Om oss – vårt utbud 3/4**

- Används när en enhet vill presentera en undermottagning som ligger på samma fysiska plats och har samma kontaktuppgifter. Det kan till exempel röra sig om undermottagningar på en hälsocentral.
- Uppdateras till 1177.se via Regionstab kommunikation. Kontakta [patientinformation@regionkalmar](mailto:patientinformation@regionakalmar?subject=Vårt%20utbud%20på%201177.se%20) om du vill lägga till/uppdatera "Vårt utbud"

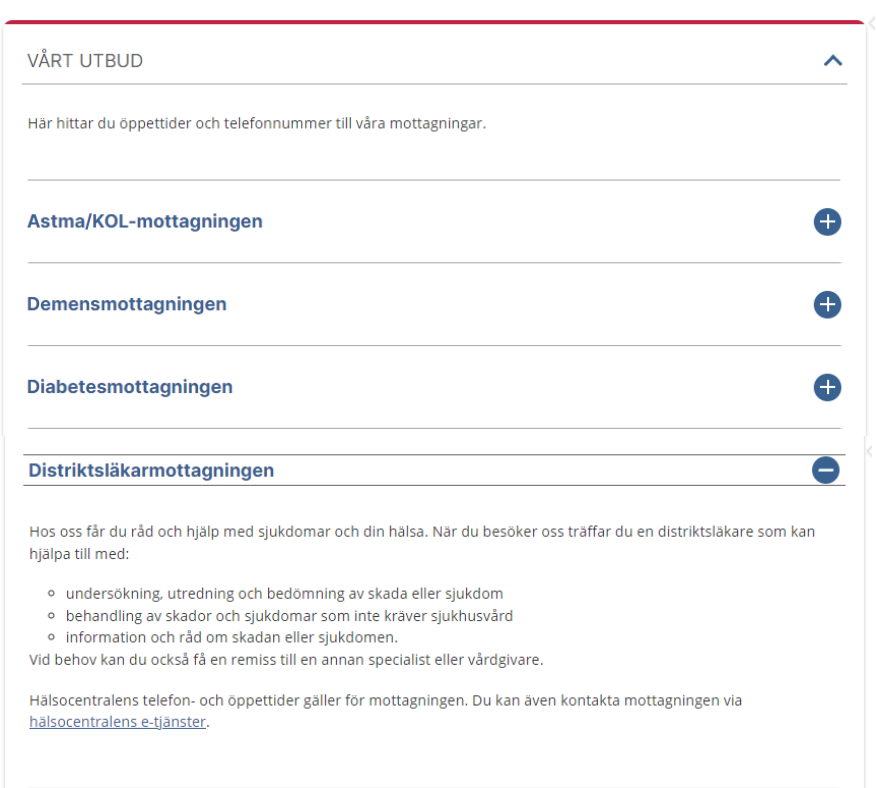

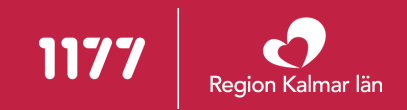

### **Om oss – tänk på målgruppen 4/4**

Texterna på 1177.se vänder sig till patienter, närstående, invånare. Språket ska vara direkt, vänligt och lätt att förstå och tydliggöra vad patienterna kan få hjälp med eller ska göra hos er.

→ [Språkliga riktlinjer 1177.se](https://www.1177.se/Kalmar-lan/riktlinjer-och-material/sprakliga-riktlinjer/sprakliga-riktlinjer-for-1177-vardguiden-och-umo/)

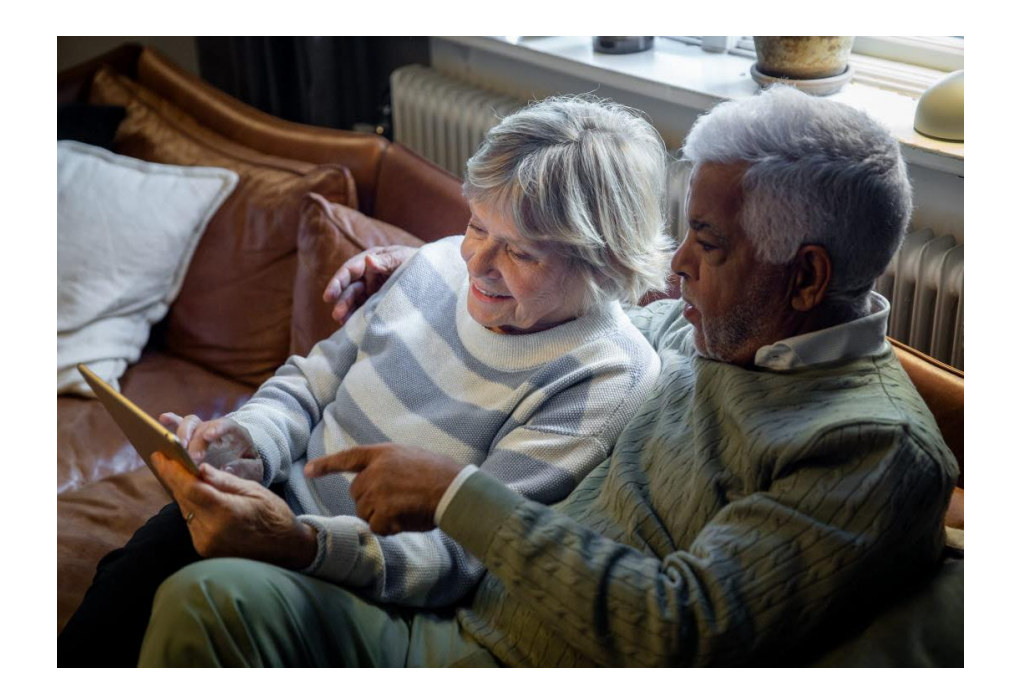

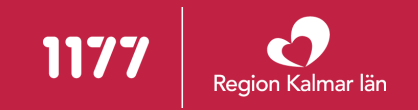

### <span id="page-15-0"></span>**Bild**

- Alla vårdenheter med fysisk placering utanför sjukhusen ska ha en bild på verksamhetens exteriör (byggnad/ingång) för att underlätta för besökaren att hitta dit.
- Bilden tas av den egna verksamheten.
- Maila bilden till [etjanster@regionkalmar.se](mailto:etjanster@regionkalmar.se)
- Det går bra med en mobilbild.
- Tips för en bra bild:

.

- Fotad i liggande format
- Fotad i dagsljus
- Ta bilden på avstånd, så att man ser byggnaden och inte bara dörren
- Obs: får inte vara människor med på bilden

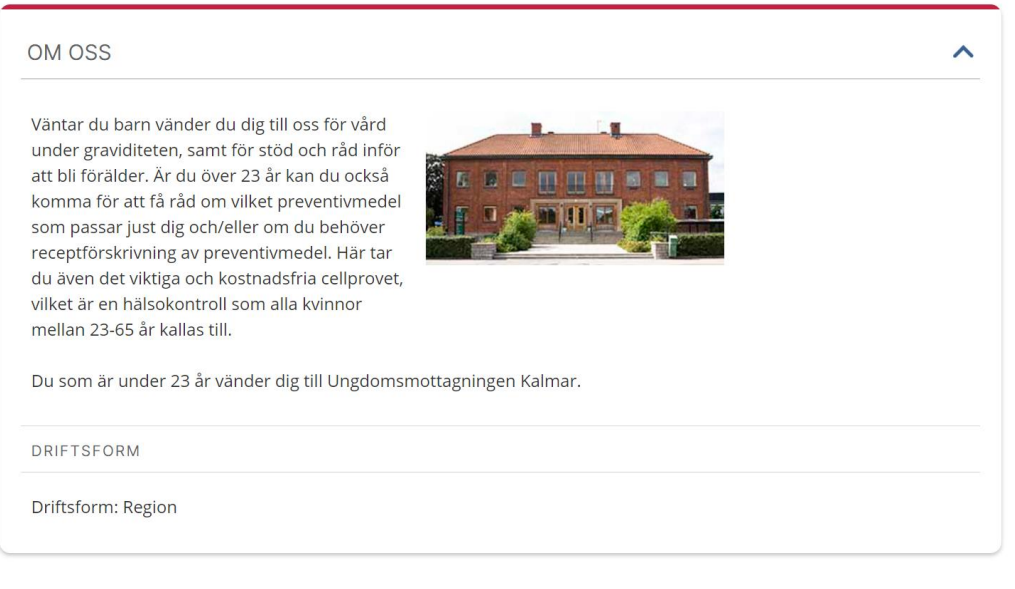

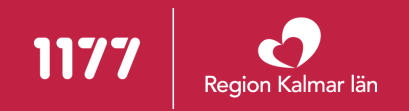

### <span id="page-16-0"></span>**Besöksadress**

- Besöksadressen för en enhet är placerad under enhetens namn på kontaktkortet.
- Den visas även vid en sökning på 1177.se i anslutning till sökförslag och i sökträfflistor.

#### **I HSA-katalogen**

Skriv endast besöksadress som **gatuadress med gatunummer** samt **plats/ort**. Exempel:

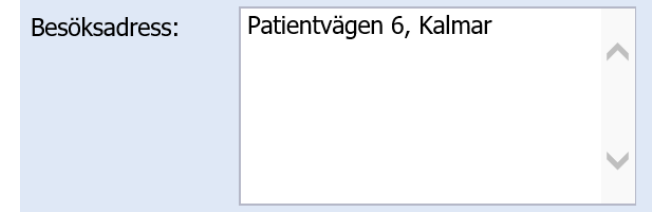

Observera att hus och plan istället ska skrivas i [Vägbeskrivning.](#page-28-0)

#### **På 1177.se**

På 1177.se syns besöksadressen under enhetsnamnet.

### Hudmottagningen Kalmar

Patientvägen 6, Kalmar

Visa på karta > Vägbeskrivning

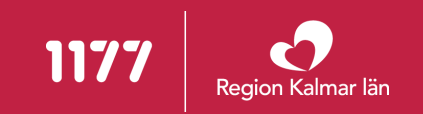

### <span id="page-17-0"></span>**Postadress**

- Information om postadress till vårdmottagningen (adressuppgift och utdelningsadress).
- Skriv ut hela postadressen i HSA-katalogen. Sista raden måste bestå av postnummer och ort.

#### **I HSA-katalogen:**

Skriv ut hela postadressen i HSA-katalogen enligt detta exempel.

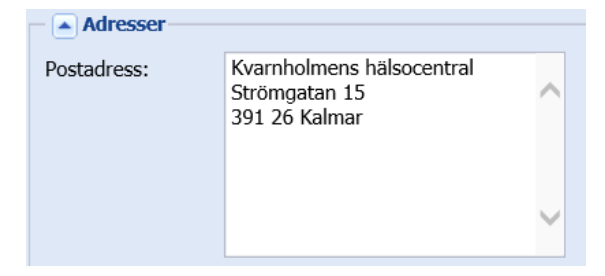

#### **På 1177.se:** Postadressen visas enligt nedan.

**HITTA OSS** 

Strömgatan 15, Kalmar **Besöksadress:** Län, kommun: Kalmar län, Kalmar Strömgatan 15, 391 26 Kalmar **Postadress:** 

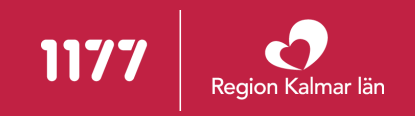

### <span id="page-18-0"></span>**Telefonnummer**

- Det går att lägga till ett primärt telefonnummer. Telefonnumret visas på kontaktsidan på 1177.se samt i sökträfflistor.
- Det går i vissa fall att lägga till alternativa telefonnummer för visning på 1177.se. Hör av dig om du skulle ha behov av det så får vi se vad som går att lösa.

#### **I HSA-katalogen:**

Skriv in telefonnumret under direkttelefon.

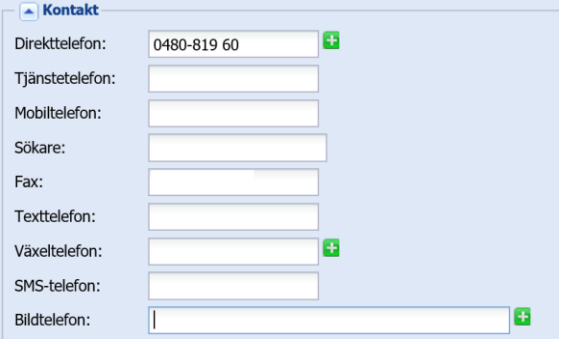

#### **På 1177.se** Telefonnumret visas upp på kontaktkortet.

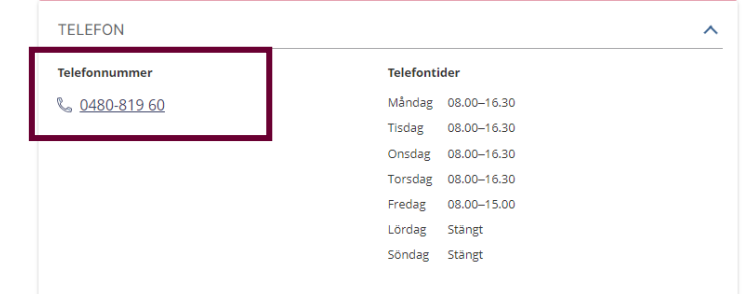

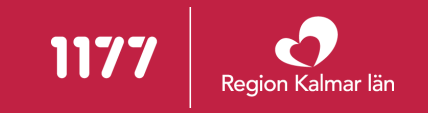

### <span id="page-19-0"></span>**Telefontider 1/2**

• Du ska i HSA-katalogen skriva den tid då någon person svarar i telefonen på det telefonnummer som angivits i "Direkttelefon". Ej tider när endast telefonsvarare är på.

#### **I HSA-katalogen**

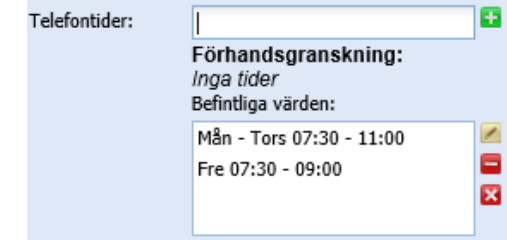

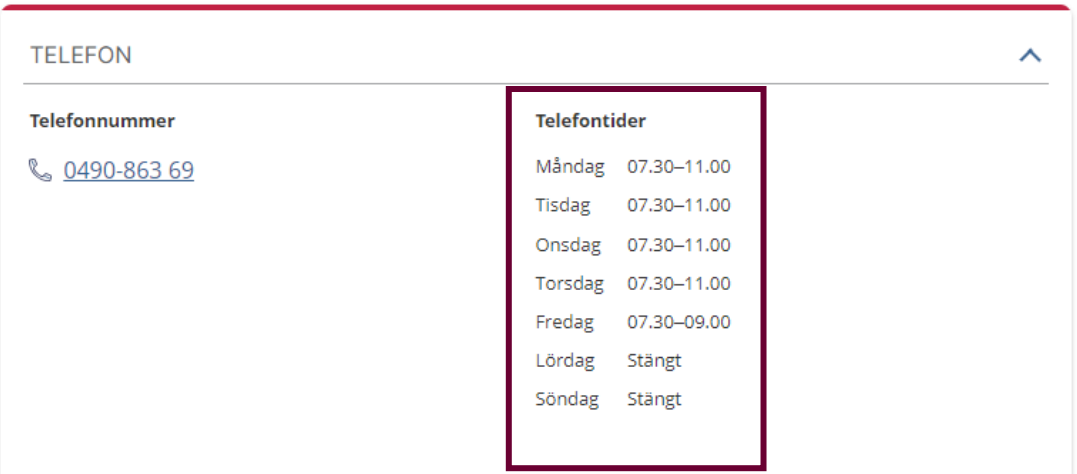

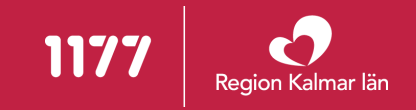

## **Telefontider – hur skriva i HSA-katalogen? 2/2**

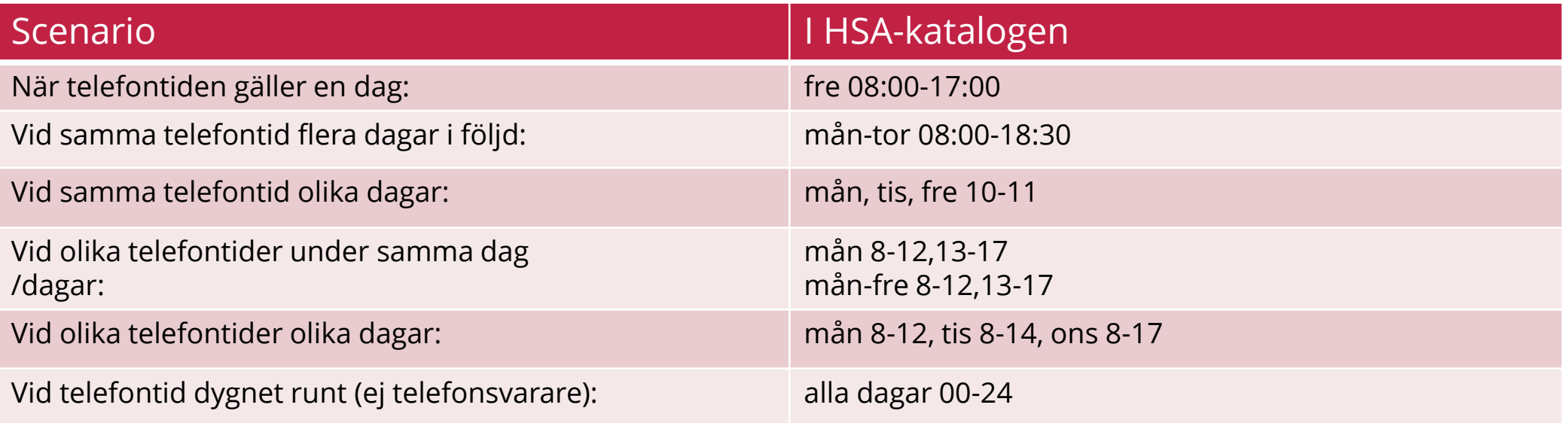

#### **Tips:**

- Telefontider kan också kompletteras med kommentar. Kommentaren skriver man sist omgärdad av citattecken. Max antal tecken inklusive mellanslag är 19.
- Går bra att använda förkortningar i stället för att skriva ut hela veckodagar till exempel: Måndag= mån, må, m

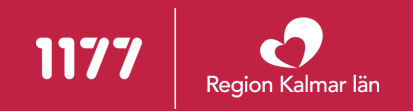

## <span id="page-21-0"></span>**Öppettider 1/4**

- I HSA-katalogen ska du skriva den tid då personal finns på plats, då receptionen är bemannad eller då "dörren är öppen".
- Skriv inte in tiderna för till exempel lunchstängt, utan ange bara mellan vilka tider det är öppet.

#### **I HSA-katalogen**

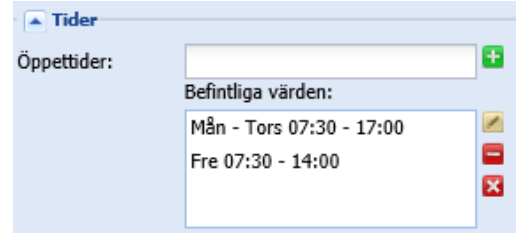

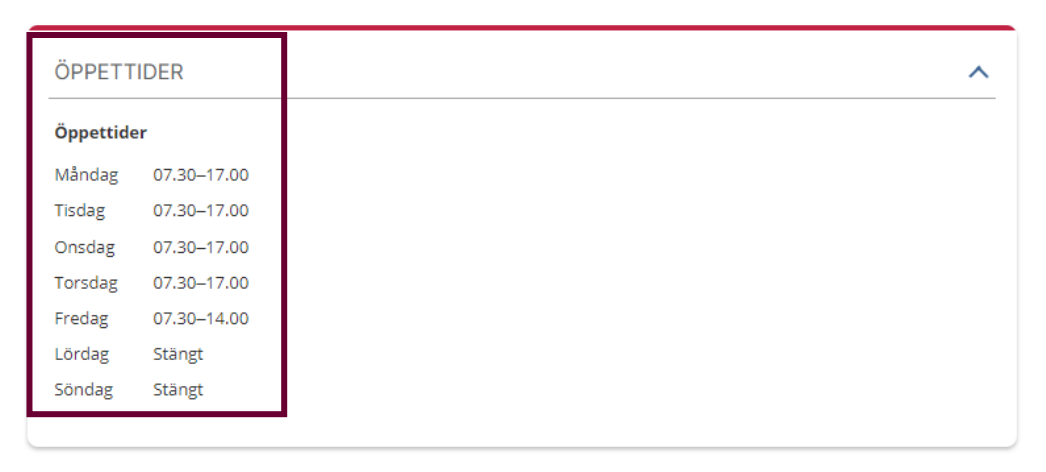

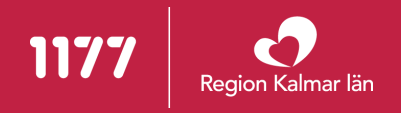

## **Öppettider – hur skriva i HSA-katalogen? 2/4**

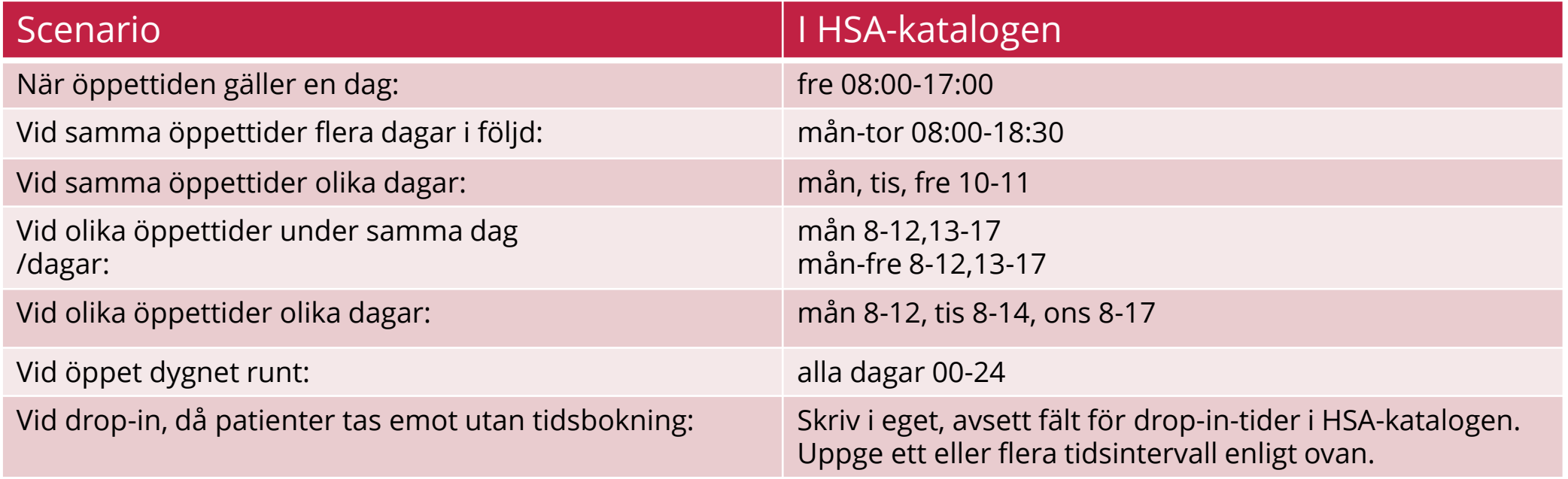

#### **Tips:**

- Öppettider kan också kompletteras med kommentar. Kommentaren skriver man sist omgärdad av citattecken. Max antal tecken inklusive mellanslag är 19.
- Går bra att använda förkortningar i stället för att skriva ut hela veckodagar till exempel: Måndag= mån, må, m

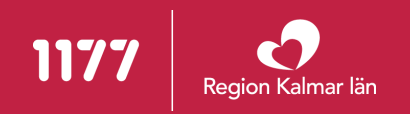

### **Avvikande öppettider – hur skriva i HSA-katalogen 3/4**

När du önskar kompletta öppettiden med en kommentar:

När enheten har öppet som normalt fram till och med ett visst datum, i exemplet den 23/12:

Den 23/12 har enheten endast öppet kl. 8.00- 12.00 med kommentaren "halvdag". Den 23/12 kan inträffa vilken veckodag som helst:

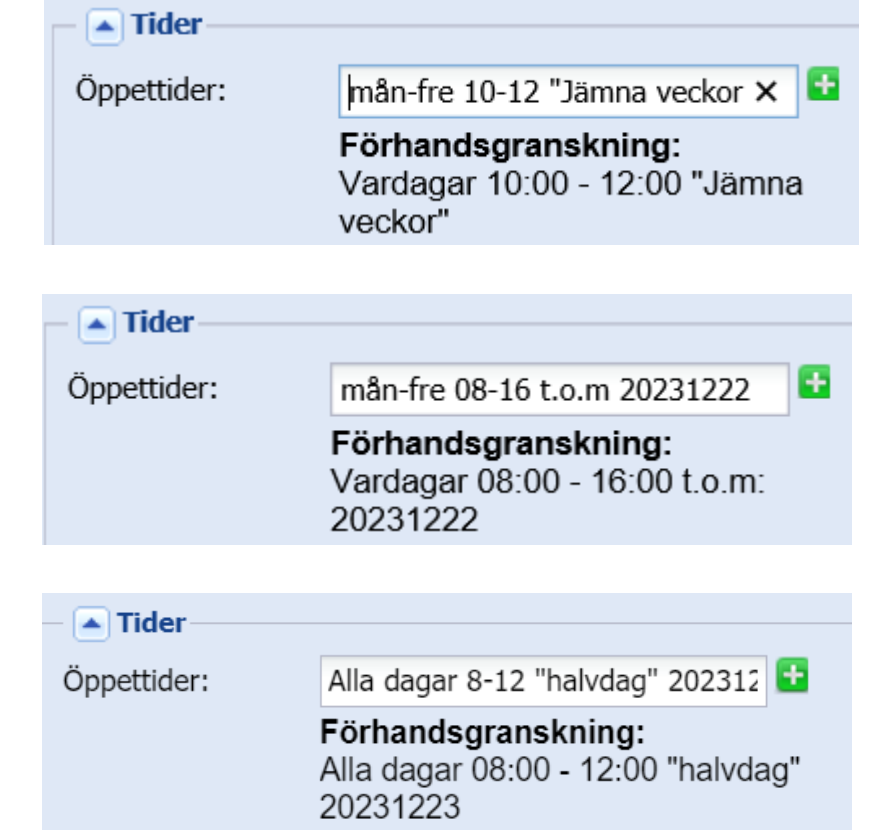

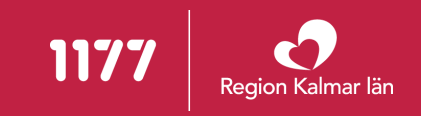

### **Avvikande öppettider – hur skriva i HSA-katalogen 4/4**

Under mellandagarna är enheten öppen med kommentaren "mellandagsöppet". Mellandagarna kan inträffa vilka dagar som helst i veckan, men enheten är endast öppen vardagar:

Efter den 2 februari anges vanliga öppettider tillsvidare, utan slutdatum och kommentar:

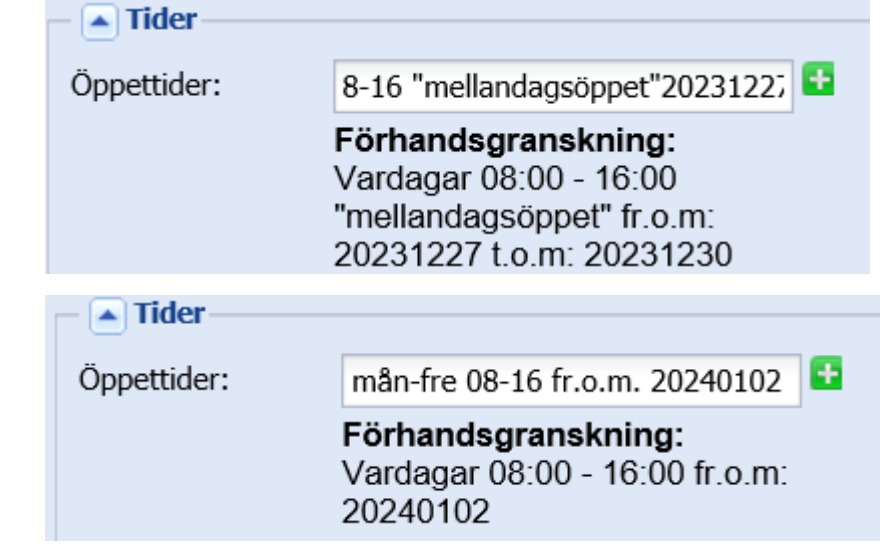

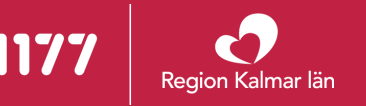

### <span id="page-25-0"></span>**Karta och koordinater 1/2**

- Invånaren har möjlighet att kunna zooma in respektive ut i kartan på kontaktsidan för att få en bättre överblick över var mottagningen ligger på kartan.
- De kan även använda adressen i andra karttjänster som GPS i en bil eller via Googles vägbeskrivningstjänst.
- Det är mycket viktigt att markören på kartan visar rätt byggnad och överensstämmer med besöksadressen.

#### **I HSA-katalogen:**

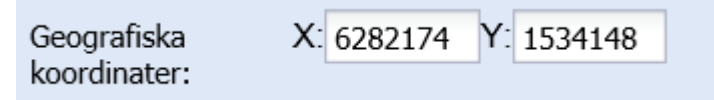

#### **På 1177.se:**

Platsen märks ut på kartan så att invånarna kan hitta till mottagningen.

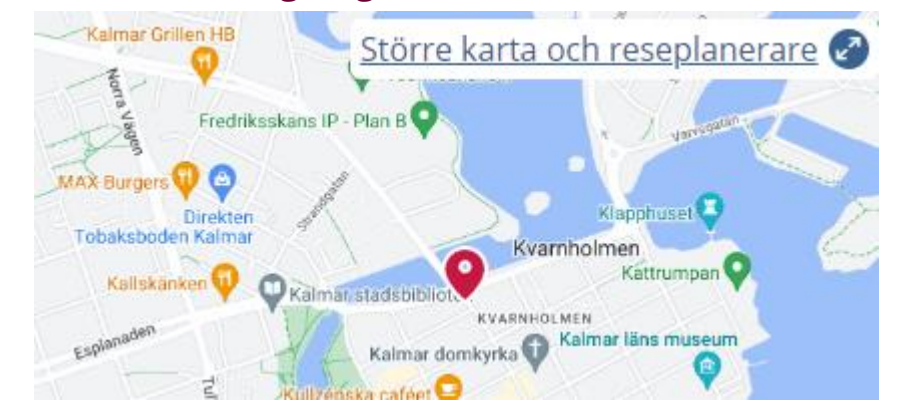

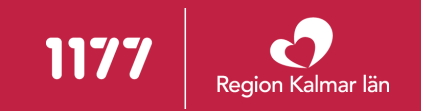

### **Karta och koordinater 2/2**

- Ta reda på de geografiska koordinaterna till din mottagning och uppdatera dem på följande sätt:
	- 1. Gå in på webbadressen<https://kartor.eniro.se/>
	- 2. Skriv in din enhets besöksadress i sökfältet
	- 3. När du fått upp kartan med markerad adress, klicka på symbolen för GPSkoordinater. (?)
	- 4. Titta på koordinaterna som står efter "RT90": Markera X- och Y-koordinaterna en i taget och kopiera dem med tangentbordskommandot Ctrl+C.
	- 5. I HSA-admin, klicka på X respektive Y för att klistra in dem en i taget med tangentbordskommandot Ctrl+V

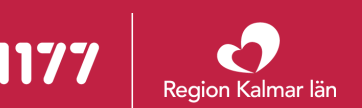

## <span id="page-27-0"></span>**Vägbeskrivning – Hitta till enheten 1/2**

- Vägbeskrivning för att ta sig till besöksadressen till exempel.
	- Lämpliga busslinjer för att ta sig hit är…
	- Med bil tar du dig lättast hit genom att ta avfart…
	- Närmaste parkering finns….
- I HSA-katalogen skrivs informationen i fältet "yttre vägbeskrivning".
- Tänk på att patienter/besökare kan vara förstagångsbesökare och hur de upplever att hitta till er mottagning.

#### **I HSA-katalogen**:

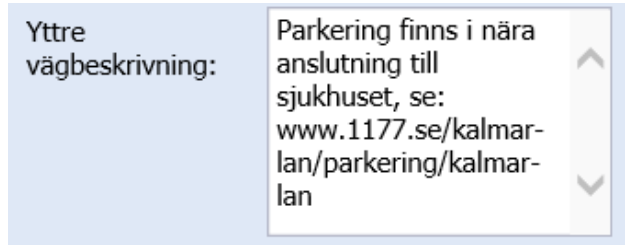

#### **På 1177.se**

#### Under rubriken "Hitta hit" visas informationen.

#### **Hitta hit:**

Parkering finns i nära anslutning till sjukhuset, se: www.1177.se/kalmar-lan/parkering/kalmar-lan

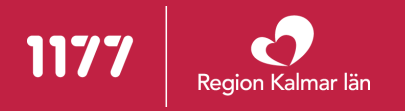

### <span id="page-28-0"></span>**Vägbeskrivning – Hitta på plats 2/2**

- Vägbeskrivning för att hitta till en enhet inom en byggnad. Det är alltså i fält "inre vägbeskrivning" du ska uppge eventuellt hus och plan. Till exempel:
	- Vilken entré som patienten ska använda. ("Entrén i hus 2, Patientvägen 6")
	- Vilket plan patienten ska gå till. ("Plan 4") Mottagningar och avdelningar som ligger på sjukhusen ska alltid ha en beskrivning som uppger **hus och plan.**
	- Var hiss och trappor finns. ("Hissen hittar du…" "Efter hissen/trapporna tar du direkt till höger…").

#### **I HSA-katalogen**:

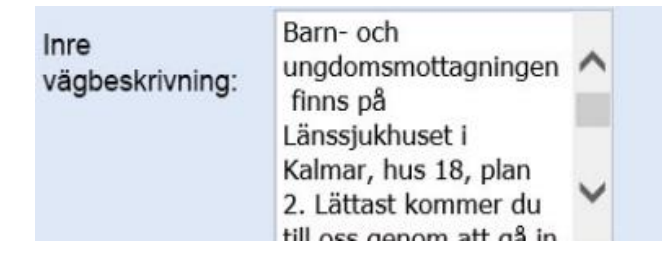

#### **På 1177.se**

Under rubriken "Hitta på plats" visas informationen.

#### Hitta på plats:

Barn- och ungdomsmottagningen finns på Länssjukhuset i Kalmar, hus 18, plan 2. Lättast kommer du till oss genom att gå in via entrén i hus 18, Patientvägen 5. Ta till vänster och följ skyltar mot barn- och ungdomsmottagningen.

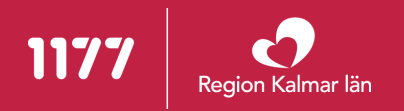

### <span id="page-29-0"></span>**Så söker du vård hos oss – remisskrav 1/3**

- I Region Kalmar län krävs ingen remiss. Här kan patienten söka vård direkt till en specialistmottagning via egenremiss. Därför ska fältet i de flesta fall lämnas tomt eller användas för att förtydliga att det går bra att skicka egenremiss.
- När det finns undantagsfall där remiss krävs ska fältet fyllas i och då svara på:
	- Om remiss krävs eller om remiss ger förtur
	- eventuella krav på varifrån remissen ska komma ifrån.

#### **I HSA-katalogen**

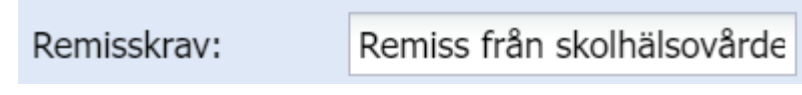

#### **På 1177.se**

SÅ SÖKER DU VÅRD HOS OSS

REMISSKRAV

Remiss från skolhälsovården krävs, men det går även bra att använda egenremiss - se våra e-tjänster.

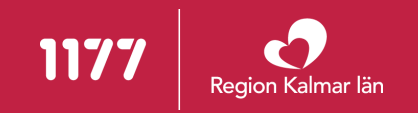

### **Så söker du vård hos oss – åldersregler 2/3**

- "Åldersregler för vårdkontakt" kan **III HSA-katalogen** fyllas i om enheten riktar sig till en specifik åldersgrupp.
- 00 anger nyfödd och 99 ingen övre gräns.
- På 1177.se skrivs det ut enligt följande principer:
	- 00-99 år ="Vi tar emot patienter i alla åldrar" •
	- 20-99 år ="Vi tar emot patienter som är 20 år eller äldre"
	- 00-6 år ="Vi tar emot patienter som är 6 år eller yngre"
	- 6-18 år="Vi tar emot patienter som är 6-18 år"
- Eventuell kommentar visas efter åldersspannet.

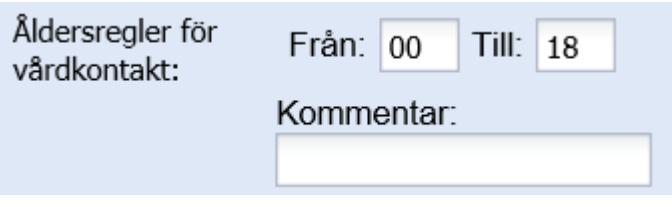

### **På 1177.se**

SÅ SÖKER DU VÅRD HOS OSS

ÅLDERSREGLER

Vi tar emot patienter som är 18 år eller yngre.

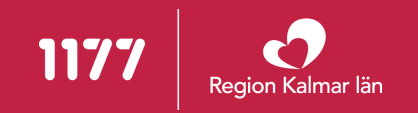

### **Så söker du vård hos oss – information till patient 3/3**

pa

- Texten ska beskriva om det finns regler som gäller för patienten inför dennes besök på enheten.
- Observera:
	- 1. detta inte gäller regler för besökare till en patient, den informationen ska anges i attributet Besöksregler.
	- 2. kontrollera att informationen du vill publicera här inte redan finns i den generella texten "[Inför ditt besök"](https://www.1177.se/Kalmar-lan/behandling--hjalpmedel/forbered-ditt-vardbesok/infor-ditt-besok-hos-oss/) (som syns på kontaktkortet under rubriken Läs mer på 1177.se). Då behöver informationen inte dubbelpubliceras såvida er information inte avviker från den generella.

#### **I HSA-katalogen**

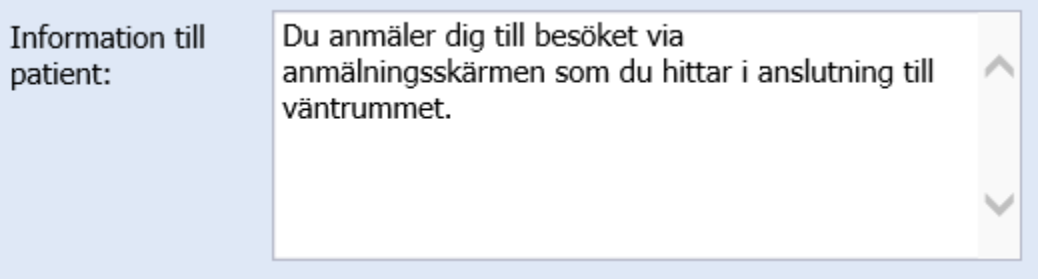

#### **På 1177.se**

**INFORMATION TILL PATIENT** 

Du anmäler dig till besöket via anmälningsskärmen som du hittar i anslutning till väntrummet.

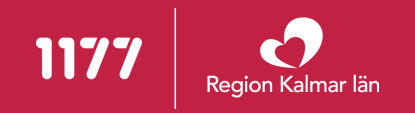

### <span id="page-32-0"></span>**För dig som ska besöka någon – besöksregler 1/2**

- Om enheten har unika viktiga förhållningsregler till patienterna ska dessa fyllas i här.
- Observera:
	- kontrollera att informationen ni vill publicera här inte redan finns i den generella texten ["Inför ditt besök".](https://www.1177.se/Kalmar-lan/behandling--hjalpmedel/forbered-ditt-vardbesok/infor-ditt-besok-hos-oss/) Då behöver informationen inte dubbelpubliceras såvida er information inte avviker från den generella.

#### **I HSA-katalogen**

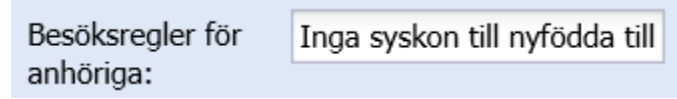

#### **På 1177.se**

FÖR DIG SOM SKA BESÖKA NÅGON

**BESÖKSREGLER** 

· Inga syskon till nyfödda tillåts besöka BB.

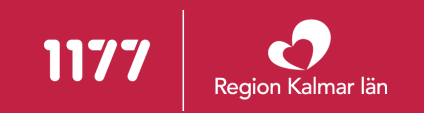

### **För dig som ska besöka någon – besökstider 2/2**

- Den tid då anhöriga/närstående kan komma på besök, till exempel på en vårdavdelning med inneliggande patienter.
- [Tiderna i HSA-katalogen skrivs ut på](#page-21-0)  [samma sätt som för öppettider](#page-21-0).

#### **I HSA-katalogen**

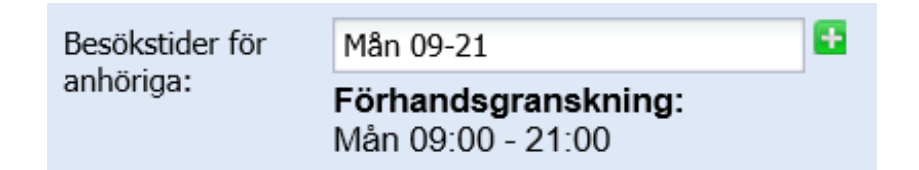

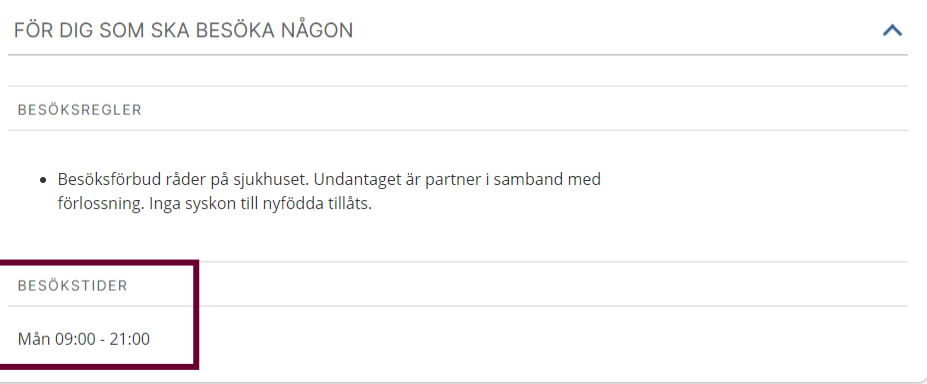

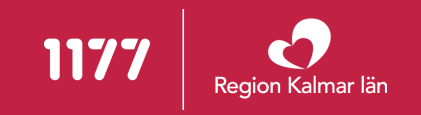

### <span id="page-34-0"></span>**Tillfällig information – driftmeddelande 1/2**

- Tillfällig information får endast användas när ni har mycket viktig information som vänder sig till invånarna och är giltig under en begränsad tid, dvs för meddelande av typen driftmeddelande/driftstörningar.
- Informationen visas som en gul "post-it lapp" högst upp på kontaktkorten på 1177.
- Informationen ska tas bort då den inte längre är giltig, textens visning går att styra med start och slutdatum.
- Om datum behöver anges i texten, skriv ut datum istället för veckonummer.

#### **I HSA-katalogen**

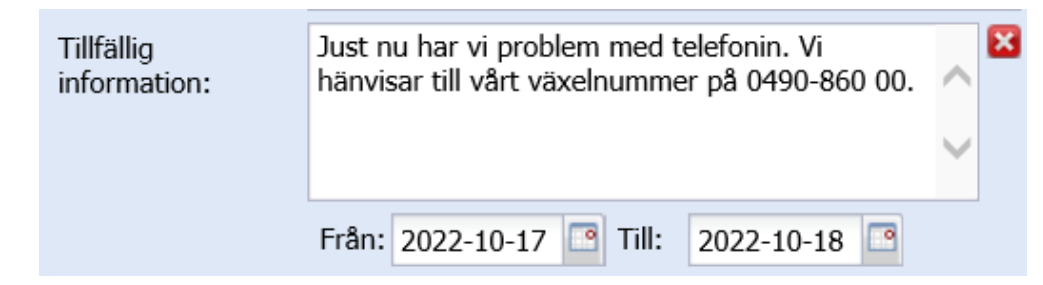

#### **På 1177.se Ortopedmottagningen Vimmerby**

Drottninggatan 22, Vimmerby

Visa på karta > Vägbeskrivning

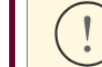

Just nu har vi problem med telefonin. Vi hänvisar till vårt växelnummer på 0490-860 00.

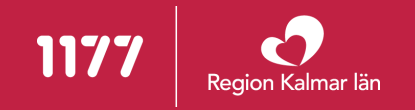

### **Tillfällig information – aktuellt 2/2**

- Syftet med "Aktuellt" är att presentera korta och tidsbegränsade nyheter, kampanjer, evenemang med mera som är relevanta för invånare.
	- Tillfälliga kampanjer och utbud, till exempel vid "Influensavaccination".
	- Aktiviteter, föreläsningar med mera som förekommer på mottagningen/enheten.
- Målgruppen är vårdsökande invånare.
- Texten går att formatera med rubriker och länkar etc.
- Uppdateras till 1177.se via Regionstab kommunikation. Kontakta [patientinformation@regionkalmar](mailto:patientinformation@regionakalmar?subject=Aktuellt%20kontaktkort%20på%201177.se) om du vill lägga till information i aktuellt.

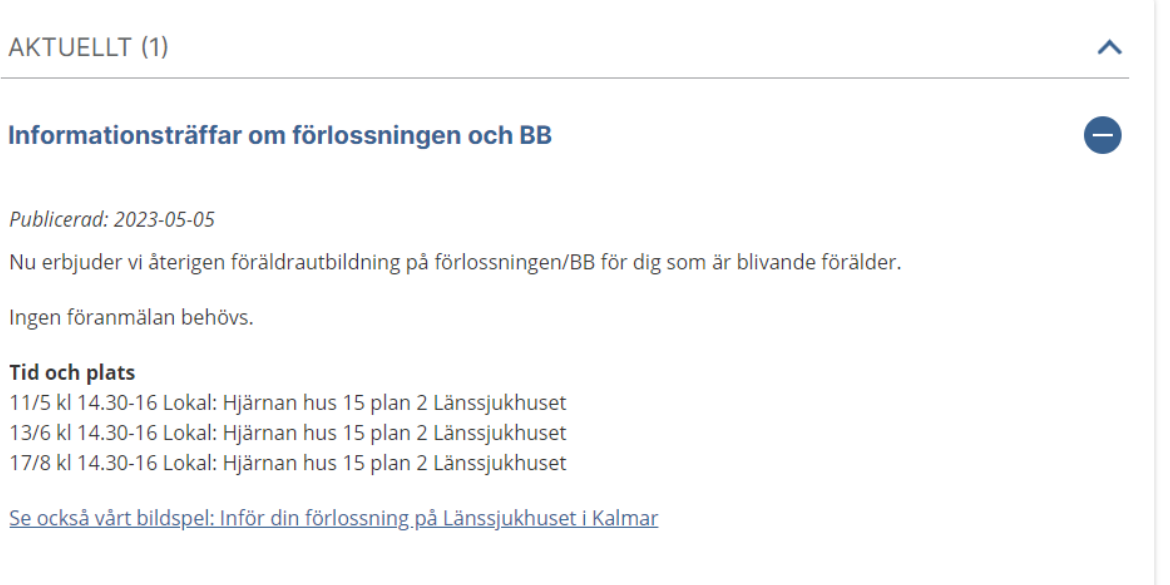

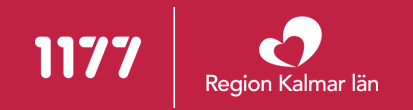

### <span id="page-36-0"></span>**Relaterade mottagningar 1/2**

- Här finns möjlighet att lägga till en eller flera relaterade enheter med syfte att vägleda patienten rätt i vården, till exempel:
	- öppna jourmottagningar på helgdagar
	- till filialer
	- familjecentraler som hänvisar mellan mödravård/barnhälsovård.
- Uppdateras till 1177.se via Regionstab kommunikation. Kontakta [etjanster@regionkalmar](mailto:etjanster@regionkalmar.se?subject=Lägg%20till%20relaterade%20mottagningar%20-%201177.se) om du vill lägga till Relaterade mottagningar.

### **På 1177.se**

**RELATERADE MOTTAGNINGAR** ᄉ > Amandamottagningen Kalmar > BB-mor-avdelningen Kalmar > BB-mottagningen Kalmar > Neonatalavdelningen Vaggan Kalmar

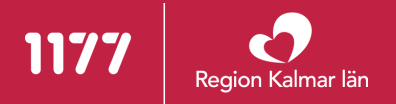

### **Relaterade mottagningar – verksamhetskoder 2/2**

- Varje enhet är kodad i HSA-katalogen med verksamhetskoder för att tala om vilken typ av vård en enhet kan leverera till invånarna.
- Verksamhetskoderna visas upp på respektive kontaktkort och ger stöd för invånare att hitta andra liknande vårdenheter. Koderna påverkar också söket på 1177.se.
- Det krävs att man bedriver och erbjuder den verksamhet som man är kodad för. Ibland saknar man också koder man borde ha.
- Kontrollera att ni är rätt kodade genom att läsa mer på [HSA kodverk](https://inera.atlassian.net/wiki/spaces/OIKH/pages/346560593/HSA+kodverk) – Inera (dokumentet HSA Innehåll Verksamhetskoder). Om koderna för din enhet behöver kompletteras eller om du har frågor kring kodningen kontakta [Supportcenter](https://navet.regionkalmar.se/stod-och-service/support-och-felanmalan/supportcenter-vardsystem/) [Vårdsystem.](https://navet.regionkalmar.se/stod-och-service/support-och-felanmalan/supportcenter-vardsystem/)

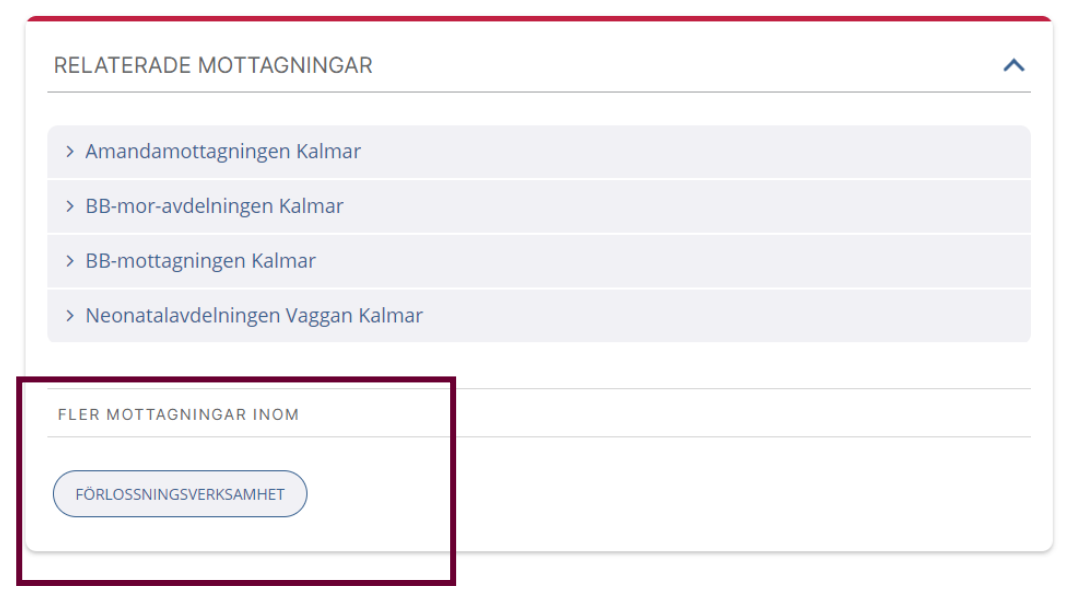

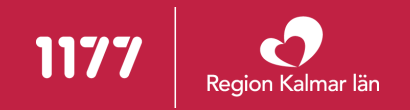

### <span id="page-38-0"></span>**Läs mer på 1177.se**

- **Under "Läs mer"** finns möjlighet att lägga till länkar till andra redaktionella sidor på 1177.se. Bra att använda för att hjälpa invånaren att läsa mer om sjukdomar och behandlingar som är relaterade till er verksamhet.
- Uppdateras via Regionstab kommunikation. Kontakta [patientinformation@regionkalmar](mailto:patientinformation@regionkalmar.se?subject=Läs%20mer-länkar%20på%201177.se) om du vill lägga till Läs mer-länkar på ditt kontaktkort.

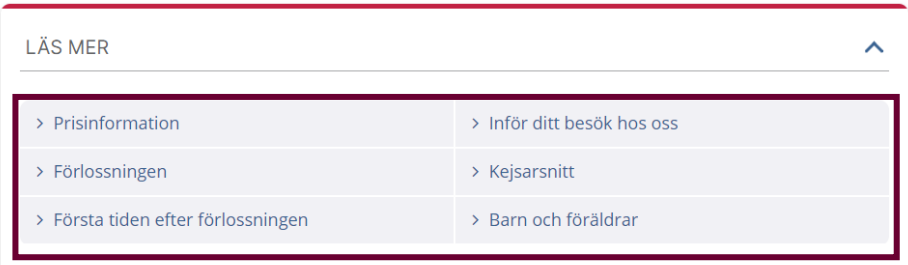

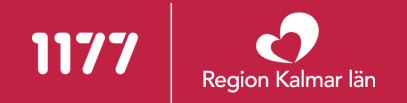

### <span id="page-39-0"></span>**Har du upptäckt ett fel på denna sidan?**

- Längst ner på kontaktkortet kan invånare rapportera in om de upplever att något är fel på sidans information. Meddelandet går via HSA-förvaltningen, till dig som är HSAadministratör för enheten.
- Inga e-postadresser till enheten skrivs ut på kontaktkortet på grund av patientsäkerhet (togs bort 2014). Om invånaren digitalt vill komma i kontakt med enheten för frågor om vård är de istället hänvisade till de inloggade e-tjänsterna där de kan identifiera sig med namn och personnummer.

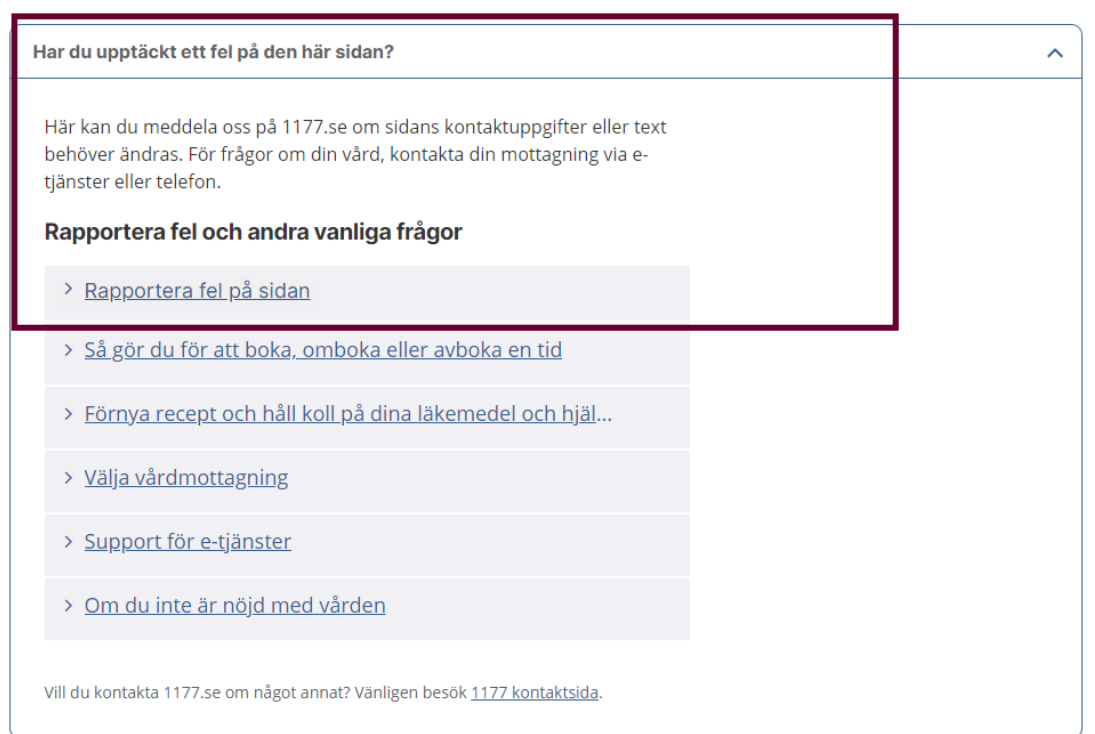

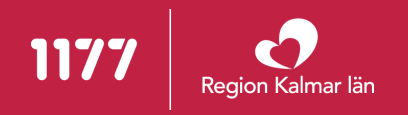

## **TACK för att du hjälper till och förbättrar informationen till regionens invånare, vårdsökande, patienter och anhöriga.**

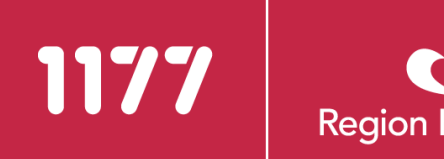

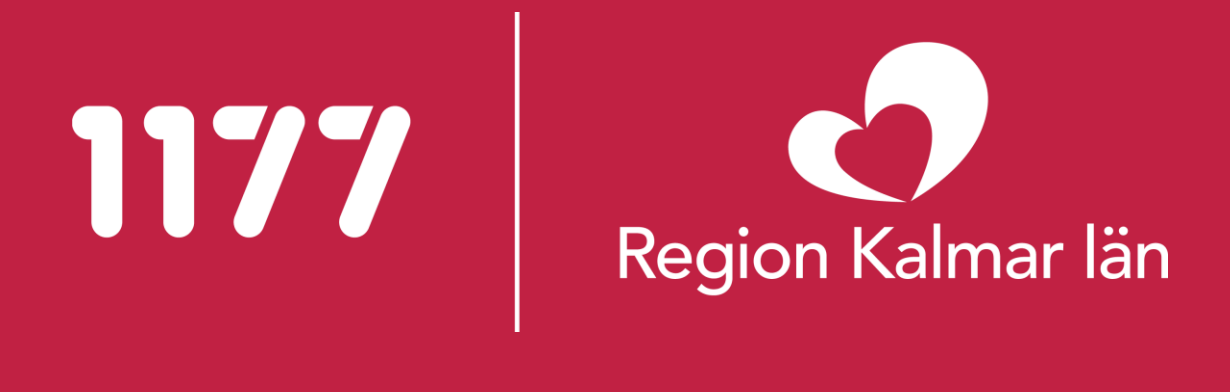